# **MAX**

20084370640H-0112

Measurement & Automation ExplorerMAX

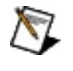

LabVIEW Real-TimeMAXLabVIEW Real-TimeLabVIEW Real-Time Module Release and Upgrade NotesChapter 2Installation

© 2003–2008 National Instruments Corporation. All rights reserved.

#### PDFPDFAdobe Acrobat ReaderAdobe Reader

- LabVIEWLabVIEW **→LabVIEW**LabVIEW Real-Time
- LabVIEW Real-Time Module Release and Upgrade Notes
- LabVIEW Real-Time [http://ni.com/support/labview/real-time](javascript:WWW(WWW_RTHelp))
- NI-CAN User Manual

### **Real-TimeFAQ**

LabVIEW [Real-Time](javascript:WWW(WWW_RTFAQ)) Module FAQ [ni.com](javascript:WWW(WWW_NI))

[ni.com/jp/support](javascript:WWW(WWW_Support))

## **LabVIEW Real-Time**

LabVIEW [Real-Time](javascript:LaunchHelp(L_remsyschm, )

### 1. **LabVIEW Real-Time**

2.

 $3.$ 

4. **I/O**

5.

LabVIEW Real-Time

### **LabVIEW Real-Time**

LabVIEW Real-Time

1. **LabVIEW Real-Time** RTLabVIEW Real-TimeRTLabVIEW Real-TimeLabVIEW Real-TimeLabVIEW Real-TimeBIOS LabVIEW [Real-Time](#page-7-0)

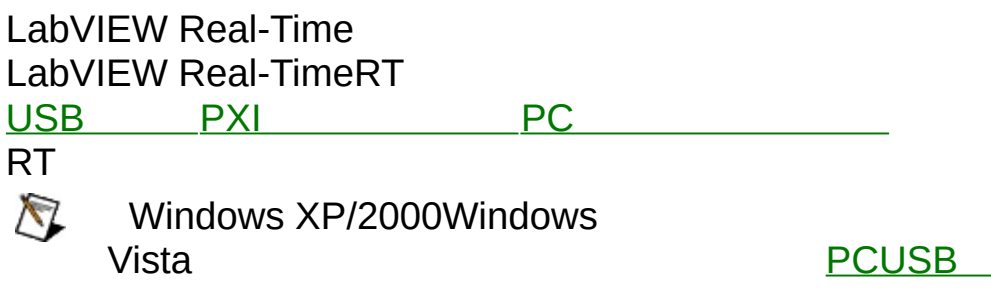

2.

IPIPIP

[+]RTIP 0.0.0.0<F5>

### $\bigotimes$

0.0.0.0IP

DHCP **IP**DHCPDHCPLabVIEW LabVIEW Real-TimeIPIP( 3LabVIEW Real-TimeIP

**IPLabVIEW** Real-Time

IP **IP**IPIP **OK** DNSIP

3.

IPLabVIEW Real-Time

RTLabVIEW Real-Time

LabVIEW Real-Time a. RT b. LabVIEW [Real-Time](#page-53-0) LabVIEW Real-Time  $\bigotimes$ PCLabVIEW Real-TimeReal-TimeLabVIEW Real-Time **→→** Windows Vista **→→→ National Instruments** LabV Time c. LabVIEW Real-Time2 LabVIEWVIVI

d. **I/O**

LabVIEW Real-TimeI/OI/O

LabVIEW Real-Time

# **LabVIEW Real-Time**

LabVIEW Real-Time

1.

2.

MAX

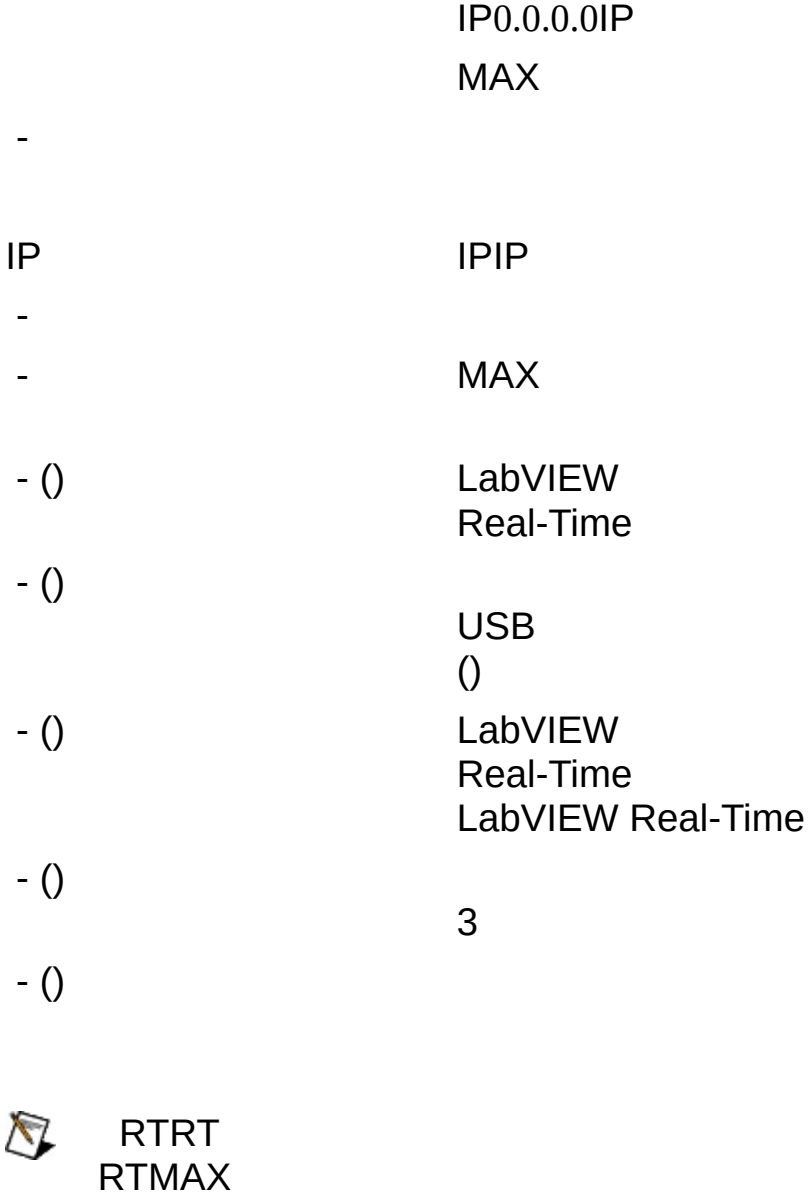

[Real-Time](#page-7-0)

## <span id="page-7-0"></span>**LabVIEW Real-Time**

LabVIEW Real-Time

### LabVIEW Real-Time

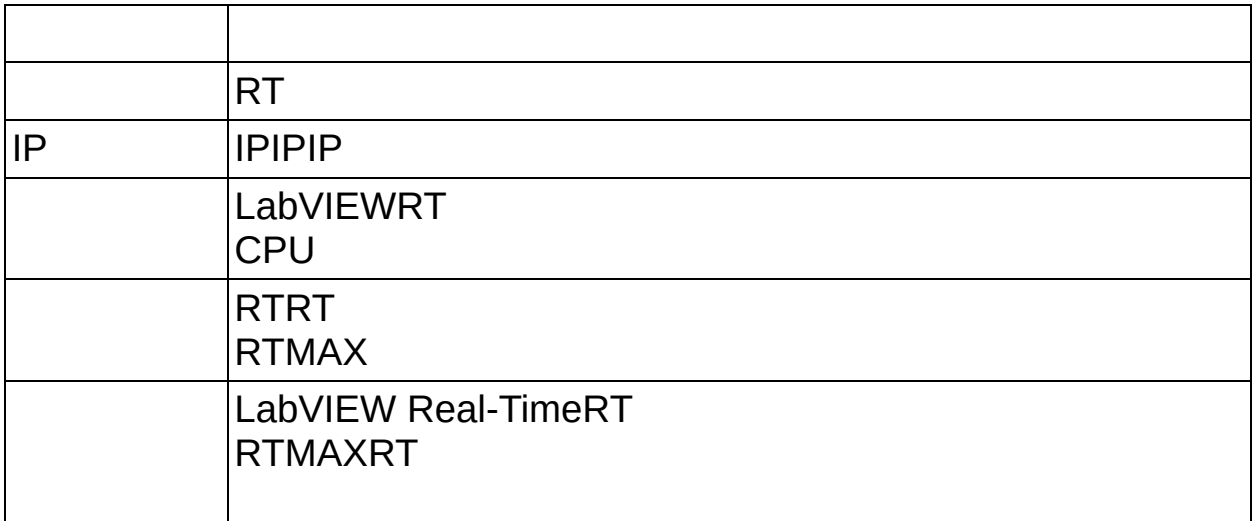

LabVIEW Real-TimeRTRT

LabVIEW Real-TimeUSBDIPBIOS LabVIEW Real-TimeUSB [RT](#page-10-0) [PCUSB](#page-11-0) <span id="page-10-0"></span>**RT**  $\bigotimes$ 

> Windows XP/2000Windows Vista PCUSB

MAX**→RT**

MAX

[PCUSB](#page-11-0)

 $\bullet$ 

[PXI](#page-13-0) **PXI** 

[PXI](#page-16-0)

[PXI](#page-19-0)

[PC](#page-22-0) PC

[PC](#page-25-0) **Definition** 

**[PC](#page-28-0)** 

[IP](#page-34-0)

PXIPCLabVIEW Real-Time **Windows** 

BIOSPCPXIBIOSWindows **BIOS** 

BIOSRTPXI MAX

- RTPXIPC
- RTPXIBIOS **STANDARD CMOS SETUP**BIOSPXI

## <span id="page-11-0"></span>**PCUSB**

PCUSBLabVIEW Real-TimeUSBPC

### $\mathcal{D}$

USB

 $\bullet$ 

PCPXIPC

- 1. PCWindows **→National Instruments→Measurement & Automation**MAX
- 2. USBUSB **R** PCUSBUSBUSB
- 3. **→RT→PCUSB**
- 4. PCUSB
- 

5. **OK**

6. USBPCUSB **OK**

**A** USB

7. USB

PCUSBPCUSBPC

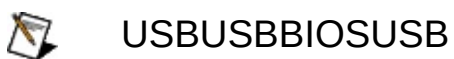

### PCUSB6

- 1. **Boot using software installed on the hard-disk.** NI Real-TimeNI Real-Time
- 2. **Boot into safe mode.**

#### 3. **Reset network configuration.** IPDNSIPIP 0.0.0.0IP

- 4. **Clear password.**
- 5. **Disable LabVIEW Real-Time start-up application.**

LabVIEW Real-TimeabVIEW Real-Time LabVIEW Real-Time

#### 6. **Format hard disk.** NI Real-TimeIP IPIP

<span id="page-13-0"></span>PXIC LabVIEW Real-TimeLabVIEW Real-Time

WindowsLabVIEW Real-Time[PXI](#page-16-0)LabVIEW Real-Time PXI LabVIEW Real-TimePXIPXILabVIEW Real-Time

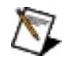

Windows XP/2000Windows Vista

**[PCUSB](#page-11-0)** 

PCPXIPXI

- 1. PC
- 2. PCWindows **→National Instruments→Measurement & Automation**MAX
- 3. **→→RT →PXI**
- 4. **PXI**
- 5.
- 6. LabVIEW RT PXI

PXI

PXIFAT32

<span id="page-16-0"></span>PXILabVIEW Real-TimePXIPXIWindows PXILabVIEW Real-Time

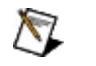

Windows XP/2000Windows Vista **[PCUSB](#page-11-0)** 

PCPXI

- 1. PC
- 2. PCWindows **→National Instruments→Measurement & Automation**MAX
- 3. **→→RT →PXI**
- 4. **PXI**
- 5.
- 6. LabVIEW RT PXI

PXILabVIEW Real-TimeLabVIEW Real-Time PXILabVIEW Real-TimePCPXI

<span id="page-19-0"></span>PXI MAX

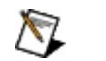

Windows XP/2000Windows Vista **[PCUSB](#page-11-0)** 

PCPXI

- 1. PC
- 2. PCWindows **→National Instruments→Measurement & Automation**MAX
- 3. **→→RT →PXI**
- 4. **PXI**
- 5.
- 6. LabVIEW RT PXI

1. PXI

2.

3. RT

MAXRTPXIPXI

<span id="page-22-0"></span>PCC LabVIEW Real-TimeLabVIEW Real-Time

WindowsLabVIEW Real-Time[PC](#page-25-0)LabVIEW Real-Time LabVIEW Real-TimePCPC LabVIEW Real-Time

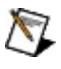

Windows XP/2000Windows Vista **[PCUSB](#page-11-0)** 

PCPXIPC

- 1. PC
- 2. PCWindows **→National Instruments→Measurement & Automation**MAX
- 3. **→RT →PC**
- 4. **PC**
- 5.
- 6. LabVIEW RT PC

**PC** PCPC

PCFAT32

<span id="page-25-0"></span>PCLabVIEW Real-TimePCPCWindows LabVIEW Real-Time

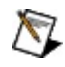

**X** Windows XP/2000Windows Vista **[PCUSB](#page-11-0)** 

PCPXI

- 1. PC
- 2. PCWindows **→National Instruments→Measurement & Automation**MAX
- 3. **→→RT →PC**
- 4. **PC**
- 5.
- 6. LabVIEW RT PC

WindowsPCLabVIEW Real-TimePC LabVIEW Real-TimePCPCLabVIEW Real-Time PCPC

<span id="page-28-0"></span>**PCPCPC** PCMAX

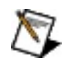

Windows XP/2000Windows Vista [PCUSB](#page-11-0)<sub>2</sub>

PCPXI

- 1. PC
- 2. PCWindows **→National Instruments→Measurement & Automation**MAX
- 3. **→→RT →PC**
- 4. **PC**
- 5.
- 6. LabVIEW RT PC

PCPC

1. 2. 3. RT MAXRTPCPC LabVIEW Real-Time

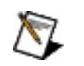

Windows XP/2000Windows Vista [PCUSB](#page-11-0) PCPXI

- 1. PC
- 2. PCWindows **→National Instruments→Measurement & Automation**MAX
- 3. **→→RT →**
- 4.
- 5.
- 6. LabVIEW RT

RT

- 1. RT
- 2.
- 3. RT

<span id="page-34-0"></span>IPPXIPCIP 0.0.0.0

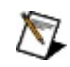

Windows XP/2000Windows Vista **[PCUSB](#page-11-0)** 

PCPXIIP

- 1. PC
- 2. PCWindows **→National Instruments→Measurement & Automation**MAX
- 3. **→→RT →IP**
- 4. **IP**
- 5.
- 6. LabVIEW RT IP

RTIP

- 1. RTIP
- 2. IP
- 3. RT

LabVIEWRTMAXIP

IPLabVIEW Real-Time

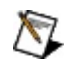

Windows XP/2000Windows Vista **[PCUSB](#page-11-0)** 

- 1. PC
- 2. Windows **→National Instruments→Measurement & Automation**MAX
- 3. **→→RT →**
- 4.
- 5.
- 6. LabVIEW RT
- 1. RT
- 2. RT
- 3. RT
- 4. RT

MAXRT

#### CAT-52

#### $\bigotimes$ IPCAT-5DHCPDHCP

- 1. Windows
	- **→→→** Windows
		- Vista
	- **→** Windows XP
	- **→→** Windows 2000
- 2.

4. **IP**IP

3. **(TCP/IP)** Windows Vista **4 (TCP/IPv4)**

DHCPIPMAX

LabVIEW Real-TimeLabVIEW Real-TimeIPIP

# **MAX**

Measurement & Automation ExplorerMAX MAX

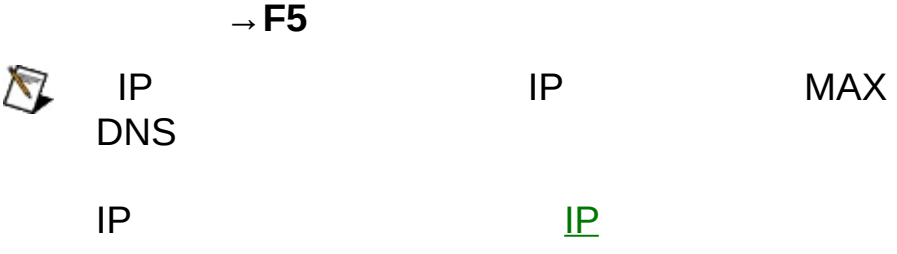

<span id="page-42-0"></span>RT

- 1. MAX
- 2. IP (169.254.*x*.*x*) 0.0.0.0
- 3.
- $\bigotimes$

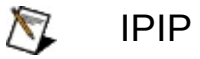

IPDHCPIPIPDHCPDHCP DNSDNSDHCPDHCP

#### DHCPDHCPDHCP

- $\bullet$
- $\bullet$
- myhostmyhost\_dynip123  $\bullet$

### **DHCPIPDNS**

*address>*

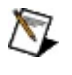

FieldPointDHCPLabVIEW Real-Time 7.0 FieldPointDNSLabVIEW Real-Time 7.1

4.

#### IPIP

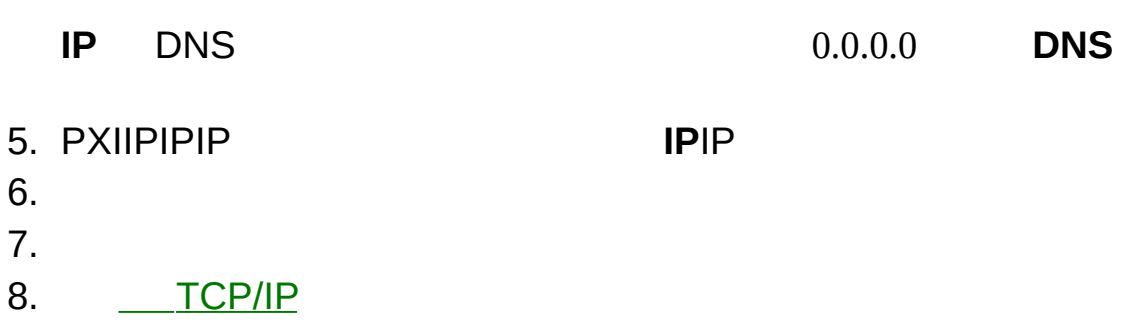

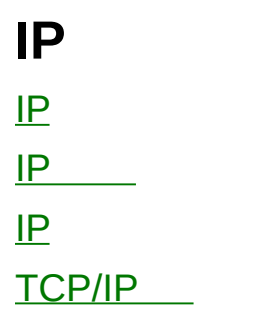

<span id="page-44-0"></span>CAT-5IPIPIP

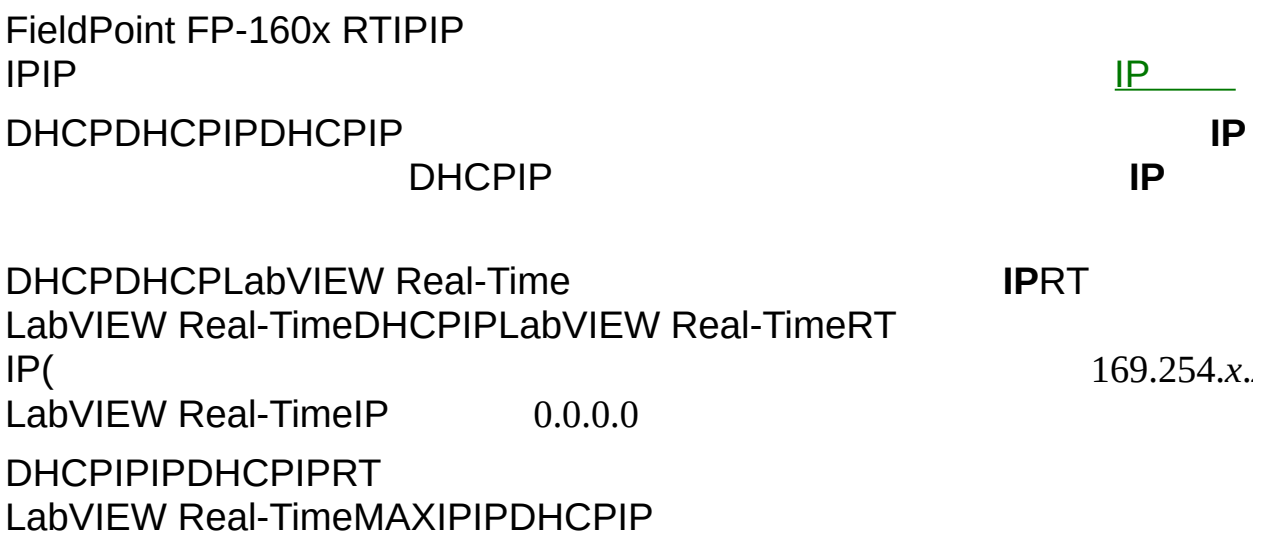

<span id="page-45-0"></span>IP **IP**

 $\bullet$ 

• **IP**—IP13410255<br>10IP

#### 224.102.13.24

― 255.255.255.0

- $-2IP$  $\bullet$
- **DNS**―DNSIPIP

#### [IP](#page-46-0) MAX

<span id="page-46-0"></span>IPIP 255.255.255.0 IP3 IP12540255IP30255 255.255.255.0

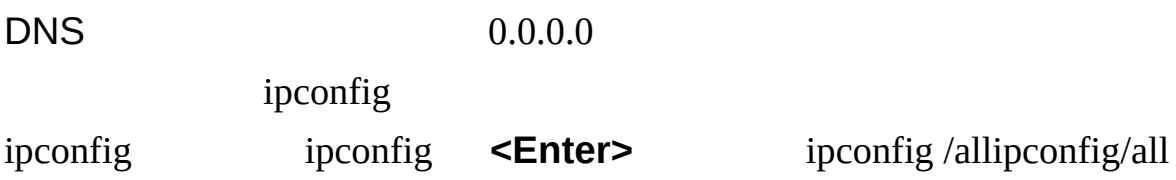

# <span id="page-47-0"></span>**TCP/IP**

TCP/IPLabVIEW Real-Time **TCP/IP** IPTCP/IPLabVIEW Real-Time

TCP/IPLabVIEW Real-TimeDHCPIPIP LabVIEW Real-TimeIP( 169.254.x.x)IPLabVIEW Real-Time3LabVIEW Real-TimeIP

 $\bigotimes$ 

DHCPTCP/IP

RT

 $\bigotimes$ RTRT

―

- **(MAC)** ―MAC
- ― **TCP/IP** TCP/IPDHCP)
	- EtherCAT
- TCP/IP **IP**―IP **TCP/IP**
	- IPIP
- ― **TCP/IP**  $\bullet$
- ― **TCP/IP TCP/IP**
	- D
		-
	- **10** 10Mbps
	- **100** 100Mbps
		- - 11,000Mbps1Gbps
				- RTRT
				- RTRT
	- $\bigotimes$ RT
- ―TCP/IPDDP  $\bullet$ DDP
	- RT
- RT RT
	-
- ―110,000ms
- ―DDPFTPLabVIEW 2065,534
- **IP** ―IP2255

**( ) I P ( ) I P** IPIPIP M A XIPIP M A X M A X

**( ) I P**

### LabVIEW Real-Time2 LabVIEW/VI

4

- $\bullet$  (C)
- (C)  $\bullet$
- **RAM**
- **RAM**

IPLabVIEW Real-Time RTLabVIEW Real-TimeRT **−**

RTWindowsLabVIEW Real-TimeLabVIEW Real-TimeLabVIEW Real-Time

LabVIEW Real-Time

1. RT 2. LabVIEW Real-TimeRT LabVIEW Real-Time  $3.$ 

### <span id="page-53-0"></span>**LabVIEW Real-Time**

LabVIEW Real-Time

- 1. LabVIEW Real-Time
	- a. RT
- b. LabVIEW Real-Time LabVIEW Real-Time 2. RT RT
- 

#### LabVIEW Real-Time

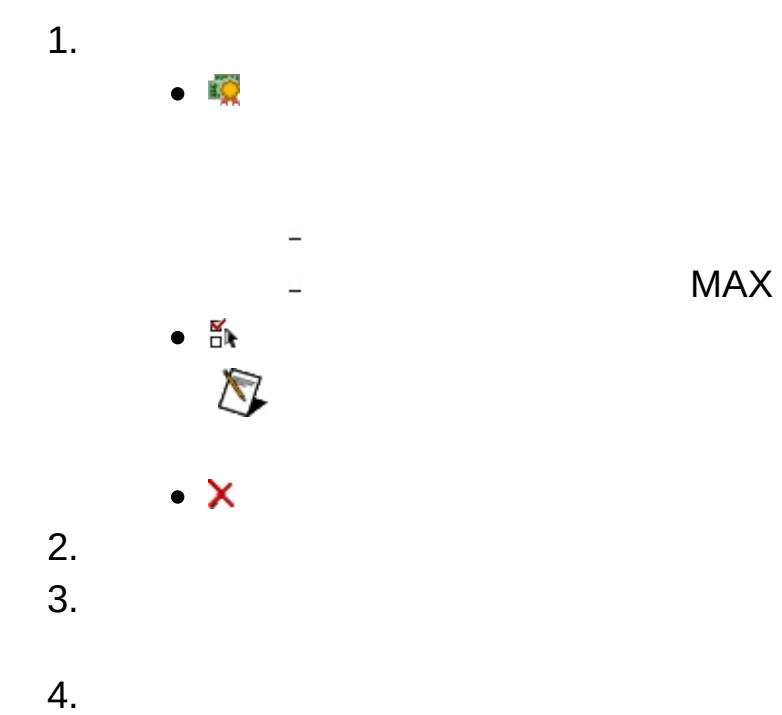

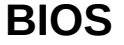

BIO S BIO S

**B I O S**

BIO S

LabVIEW Real-Time

1.

- $\bigotimes$ MAX 3.0.*x*
- $\bullet$
- BIOS **BIOS** BIOS BIOS
- $\bullet$ ⊉ ―
	- $\checkmark$ ―
	- $\triangle$ ―
	- 吵 ―
	- $\times$ ―
	- ¥ ―
	- $\mathbf{N}$

 $\bigotimes$ 

 $\overline{\phantom{a}}$ 

PXI-814*X*LabVIEW Real-Time

- 2. 3.
- 4.

#### $\bigotimes$ LabVIEW Real-TimeVISA/PXI

PCLabVIEW Real-TimeLabVIEW **RT:** LabVIEW 8.0LabVIEW 7. *x* **→RT**

MAX

- 1.
- 2.
- 3. **OK**

MAX

MAX

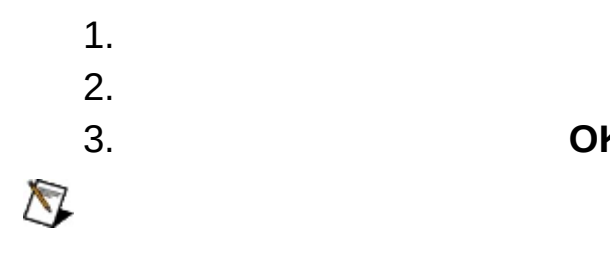

**K**

## **Windows**

WindowsMAX

**Microsoft Windows XP Service Pack 1(SP1)** Microsoft Windows XPICFICFLabVIEW Real-Time

- 1. **→→** 2. 3. 4.
- **Microsoft Windows XP with Service Pack 2 (SP2) Microsoft Windows Vista** WindowsLabVIEW Real-Time

MAX MAXLabVIEW Real-Time

MAXWindows XP SP1ICFNI [2WTAMTPK](javascript:WWW(WWW_SP2KB)) Microsoft Windows XP SP2NI ni.com/info[winxpsp2](javascript:WWW(WWW_XPSP2)) Windows VistaNI [ni.com/vista](javascript:WWW(WWW_VISTA))

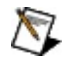

**ICFWindows** 

LabVIEW Real-TimeReal-Time

MAXNI **→** NI [MAX](javascript:LaunchHelp(L_maxchm, )MAX <F1>

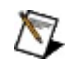

[NI-DAQ](#page-63-0) <u>NI-DAQ</u>

# <span id="page-63-0"></span>**NI-DAQ**

LabVIEW Real-TimePXINI-DAQ 1. RTPXI 2. C:¥ni-rt¥system¥niconfig.daqNI-DAQ 3. 4. DAQSCXIPXIPXI-10108PXI-1011 4 a. MAX**→NI-DAQ→DAQ** IP **OK** b. DAQNI-DAQDAQ c. DAQ [DAQRDA](#page-64-0) LabVIEW Real-TimeVI EDAQ self-contract and the self-contract of the self-contract of the self-contract of the self-contract of the self-contract of the self-contract of the self-contract of the self-contract of the self-contract of the self-c 5. NI-DAQSCXI **DAQ** MAX **→NI-DAQ→ DAQ** IP **OK** a. **DAQ SCXI** b. **SCXI** c. d. **ID** IDPXI-1010 PXI-1011 e. **Control SCXI with Internal Bus**RT C:\nirt\systempxisys.iniDAQ **SCXION** f. niconfig.daq  $SCXI$  ni.com/support ni.com/support ni.com/support ni.com/support ni.com/support ni.com/support ni.com/support ni.com/support ni.com/support ni.com/support ni.com/support ni.com/support ni.com/support ni.com/support ni.co [SystemsSCXI](javascript:WWW(WWW_SCXI1)) ni.com/supportSCXI [Troubleshooting](javascript:WWW(WWW_SCXI2)) Resource 6. SCXI RT a. 4RDADAQSCXI b.

# <span id="page-64-0"></span>**NI-DAQRDA**

RDANI-DAQ

1. **→NI-DAQ**

2.

3. /IPIP

 $\bigotimes$ 

- 4.
- 5.
- 6.

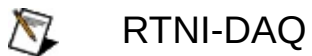

- 7.
- 8. RTNI-DAQMeasurement & Automation Explorer **DAQ**